## **Como reportar atualizações de sistemas (gerência de mudanças)?**

A Neture encoraja todos os clientes a reportarem suas atualizações de sistemas e aplicações através de abertura de chamado em nossa ferramenta, para que nossa equipe acompanhe as implantações e não gere alertas de monitoramento em momentos que haverá manutenção programada para implantações.

## Procedimento de abertura de chamado

Primeiramente acesse nossa central de atendimento em: <https://suporte.neture.com.br>

## Selecione a opção **CloudOps**:

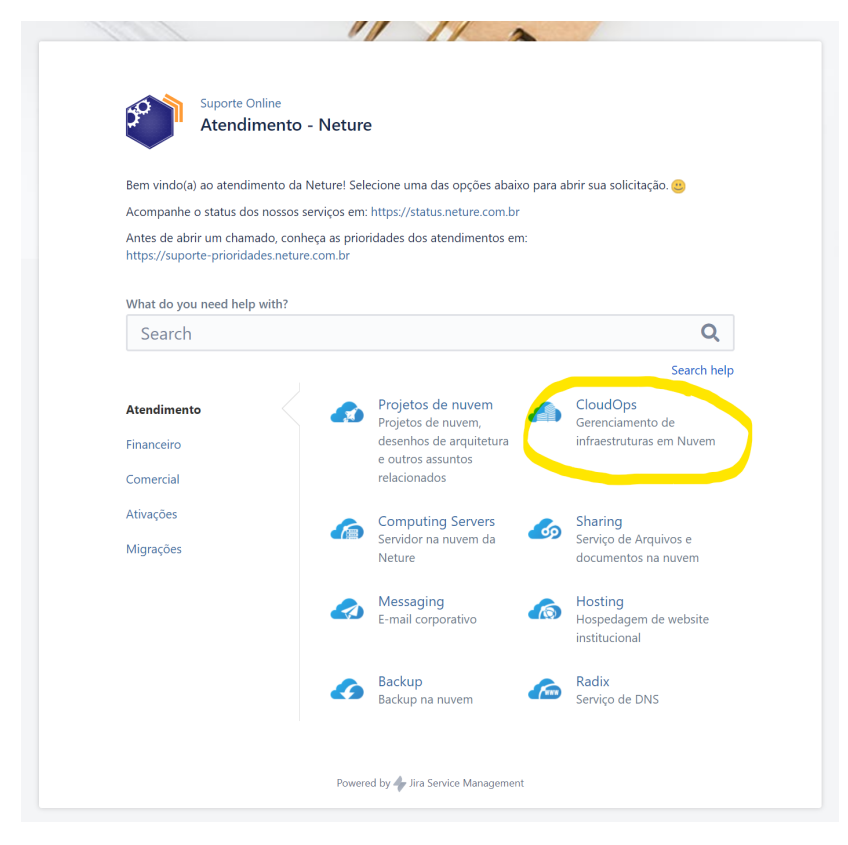

Na opção de **"Solicitação"**, selecione: **Atualização de aplicação:**

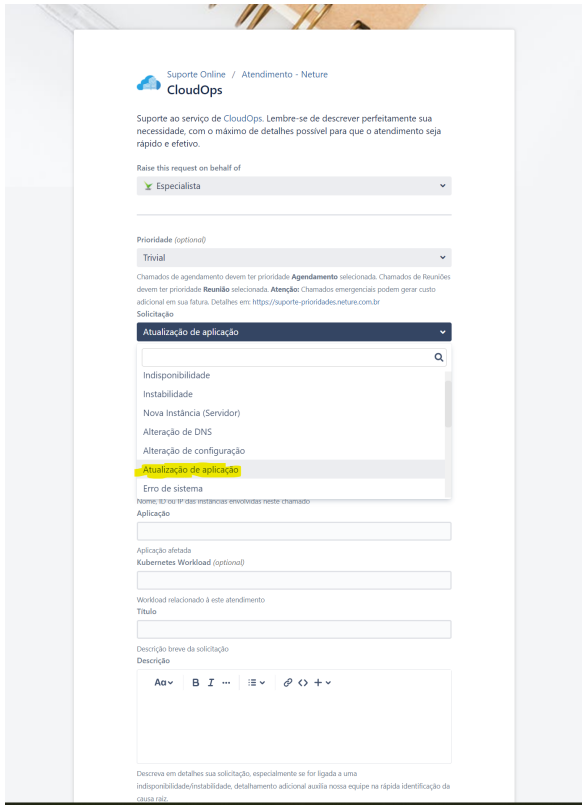

Ao selecionar esta opção, serão exibidos mais campos para detalhamento da aplicação/sistema que será atualizada, incluindo um campo de Agendamento para que seja selecionada data e hora da gerência de mudança:

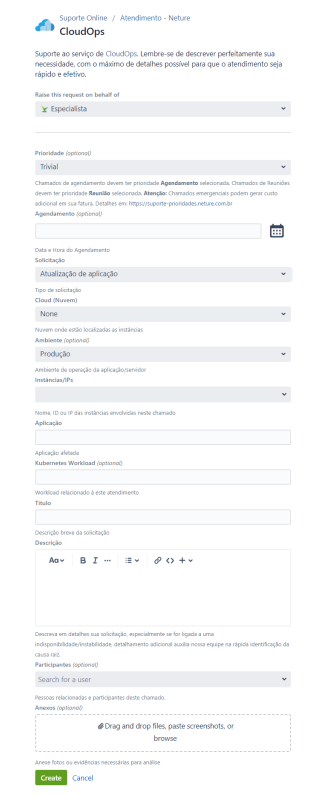

Basta preencher os campos com as informações necessárias, e caso outras pessoas estejam envolvidas neste chamado, basta adiciona-las em "**Particip antes**".